**Mecanic Chronologie eines Rohlings Dezember 2017**

Mecasoft sa via B. Luini 12a CH-6600 Locarno

www.mecanic.ch support@mecasoft.ch Tel +41 (0)91 759 10 60

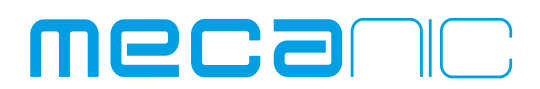

# **Mecanic v8.6 Neue Bearbeitungsfabrik Chronologie eines Rohlings**

**Praktisches Beispiel zur Anwendung der Bearbeitungsfabrik.**

**Als Basis gilt:**

- **Ein neues Mecanic Werkstück mit einer Kontur die dem Umriss des Rohlings entspricht.**
- **Bearbeitungen die aus verschiedenen Mecanic Werkstücken importiert und im Rohling positioniert werden.**
- **Die Berechnung einer Kontur mit dem neuen Zustand des Rohlings.**

# **Vorteile:**

- **Interaktives Positionieren der Bearbeitung im Rohling.**
- **Zusammenfügen der einzelnen Bearbeitungen zu einer Komplettbearbeitung.**
- **Aufbau der Chronologie der verschiedenen Zustände des Rohlings.**

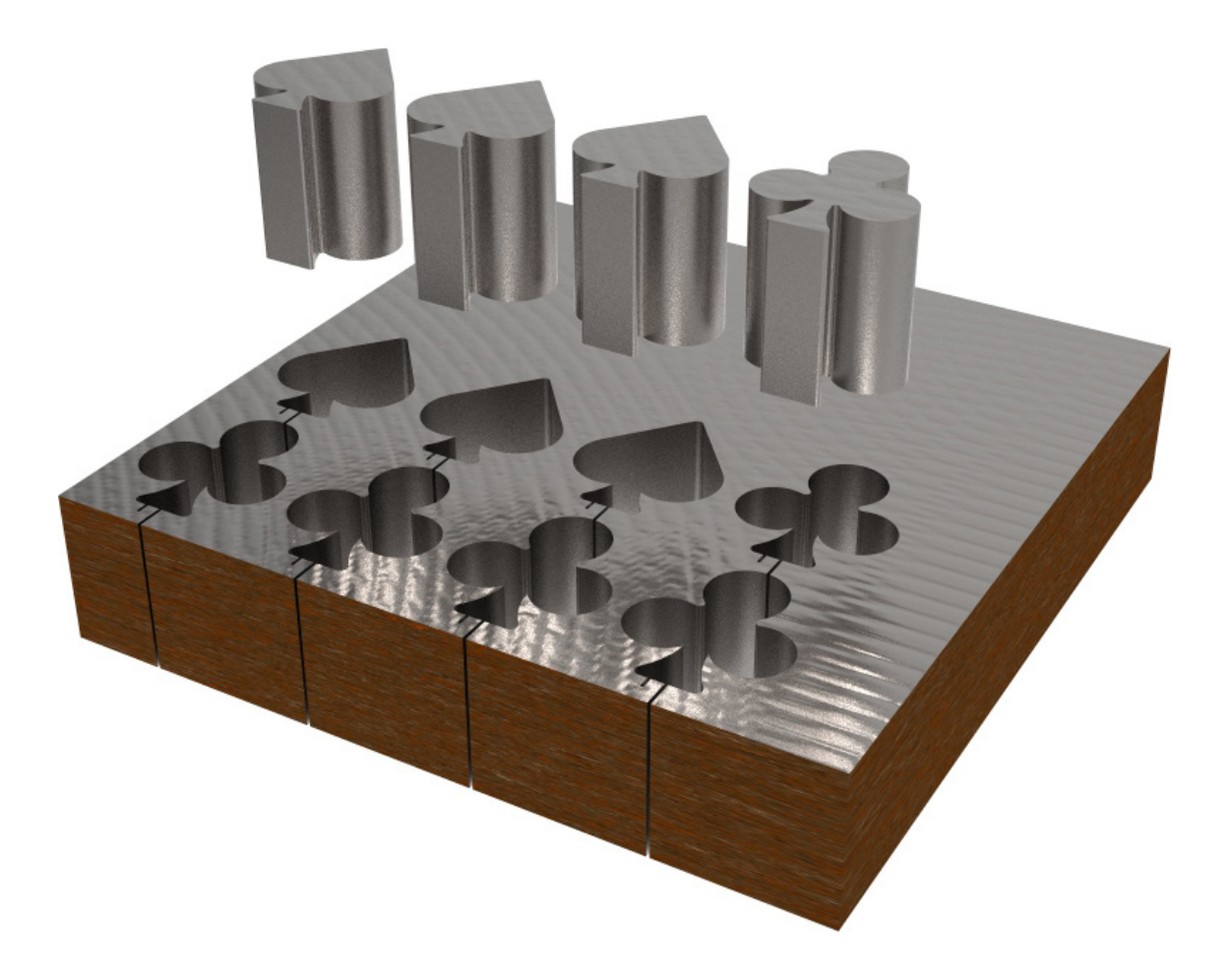

# **Interaktives Positionieren der Bearbeitungen im Rohling**

Die Bearbeitungsfabrik erlaubt das Importieren einer oder mehreren Bearbeitungen. Sie werden im Rohling positioniert durch Verschiebung und Rotation.

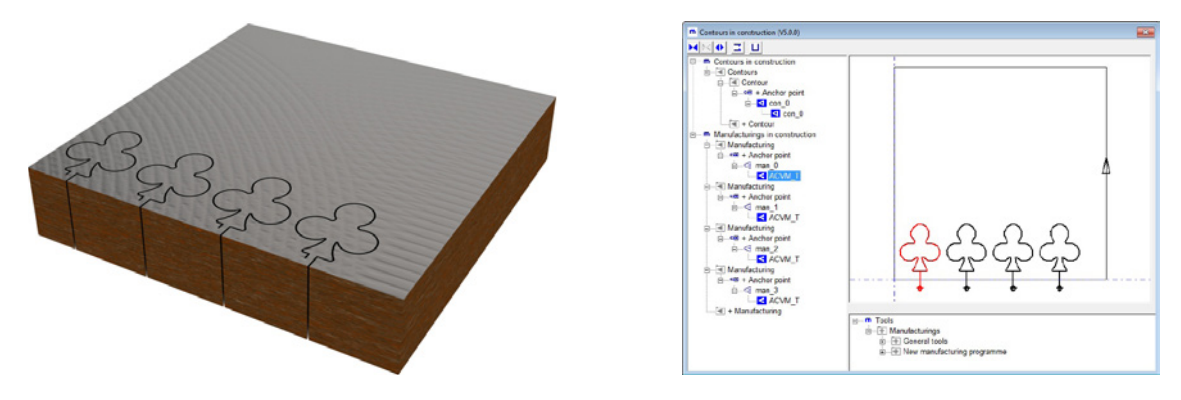

# **Bearbeitung**

Bearbeitung der einzelnen Teile mit der erzeugten Komplettbearbeitung.

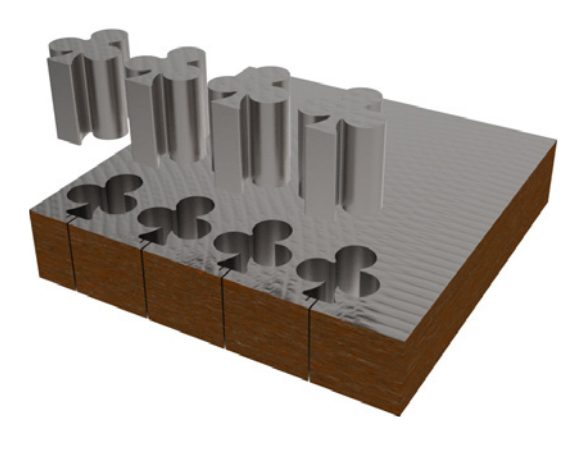

## **Rettung des neuen Zustandes des Rohlings**

Die Rettung des neuen Zustandes ist hilfreich für das Positionieren von weiteren Bearbeitungen im Rohling.

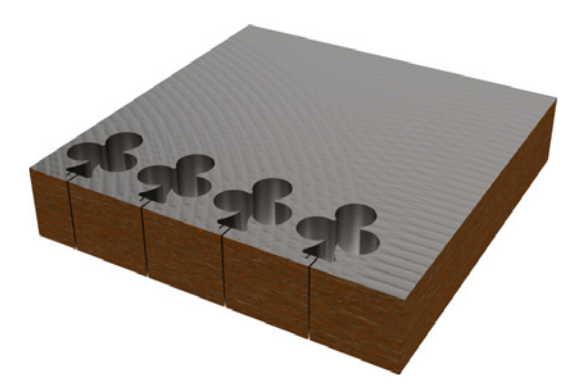

 $\frac{1}{\pi}$  in Tool

# **Interaktives Positionieren der Bearbeitungen im Rohling**

Weitere Bearbeitungen werden im Rohling positioniert.

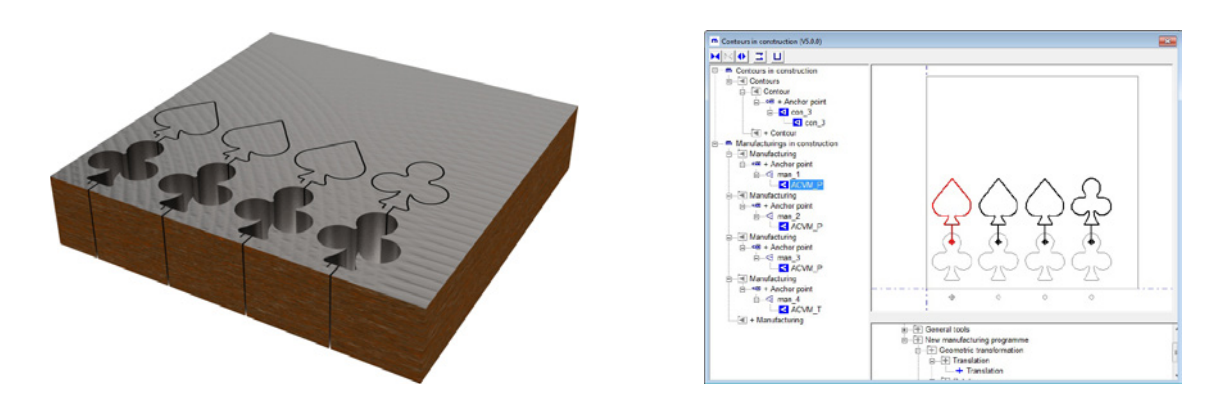

#### **Bearbeitung**

Bearbeitung der einzelnen Teile mit der erzeugten Komplettbearbeitung.

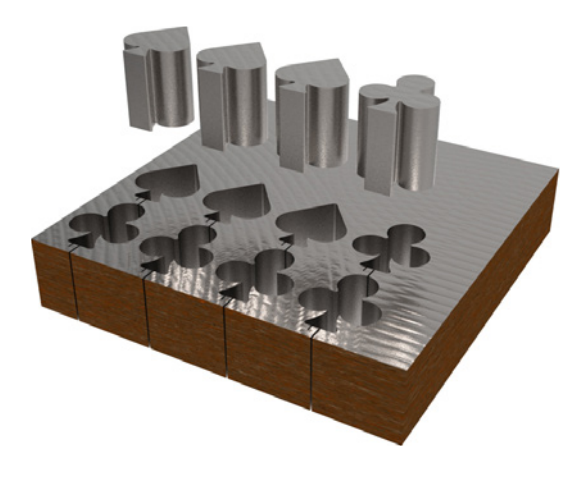

## **Rettung des neuen Zustandes des Rohlings**

Die Rettung des neuen Zustandes ist hilfreich für das Positionieren von weiteren Bearbeitungen im Rohling.

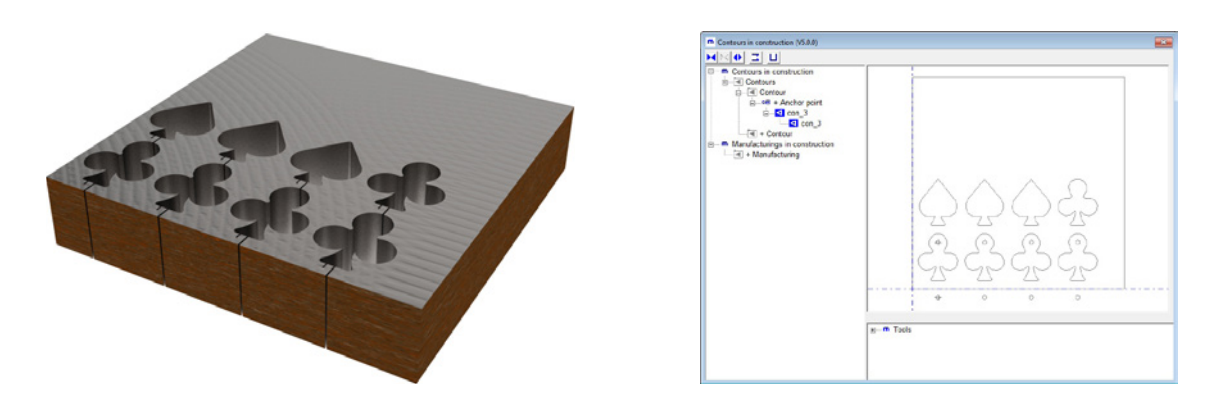

# **Zum Schluss:**

- Das Mecanic Werkstück vom Rohling kann in ein Verzeichnis «Rohlinge in Bearbeitung» verschoben werden.
- Nach erfolgter Bearbeitung kann das Mecanic Werkstück in ein Verzeichnis «Freie Rohlinge» verschoben werden.